## Azure for Students の登録方法

参考

Azure for Studentsで100[ドル分のクレジットをゲットする方法](https://qiita.com/suzukin/items/e50703dd63edbc028dff) - Qiita

## 事前にご用意いただくもの

- 学校のメールアドレス
- 携帯電話(本人確認の認証で利用します)

## ①以下のリンクにアクセス

[https://signup.azure.com/studentverification?offerType=1](https://nam06.safelinks.protection.outlook.com/?url=https%3A%2F%2Fsignup.azure.com%2Fstudentverification%3FofferType%3D1&data=04%7C01%7CMasami.Ishiyama%40microsoft.com%7Cf6c6101b2f0040489e7208d9170dfb96%7C72f988bf86f141af91ab2d7cd011db47%7C1%7C0%7C637566171193756108%7CUnknown%7CTWFpbGZsb3d8eyJWIjoiMC4wLjAwMDAiLCJQIjoiV2luMzIiLCJBTiI6Ik1haWwiLCJXVCI6Mn0%3D%7C1000&sdata=RzfUnM6Nz%2B%2B2ISDLqEor5%2FtUSwcKxcogdOyJCz7Likg%3D&reserved=0)

Azure for Students を今すぐ無料で試す \$100 クレジットと無料の開発者ツールを入手できます。クレジット カードなしでサインアップできます。 無料で始める 資格については FAQ をご覧ください > P Search resources, services, and docs (G+/) **EXECUTER COMPLETER COMPLETER COMPLETER COMPLETER** Microsoft Azura (Praview) **Azure services** ⋕  $\bullet$  $=$ Virtual App Services Storage SQL databases<br>accounts Type **Last Viewed API Connection** Just now App Service Just now **BuildApp** Al-Downtown-bc93 Application Insights 3 min ago Public IP address 3 min ago 6 min ago Virtual machine

All resources

Dashboard

 $\begin{bmatrix} 0 \\ 0 \end{bmatrix}$  Resource groups

Subscriptions

②学校のメールアドレスを入力

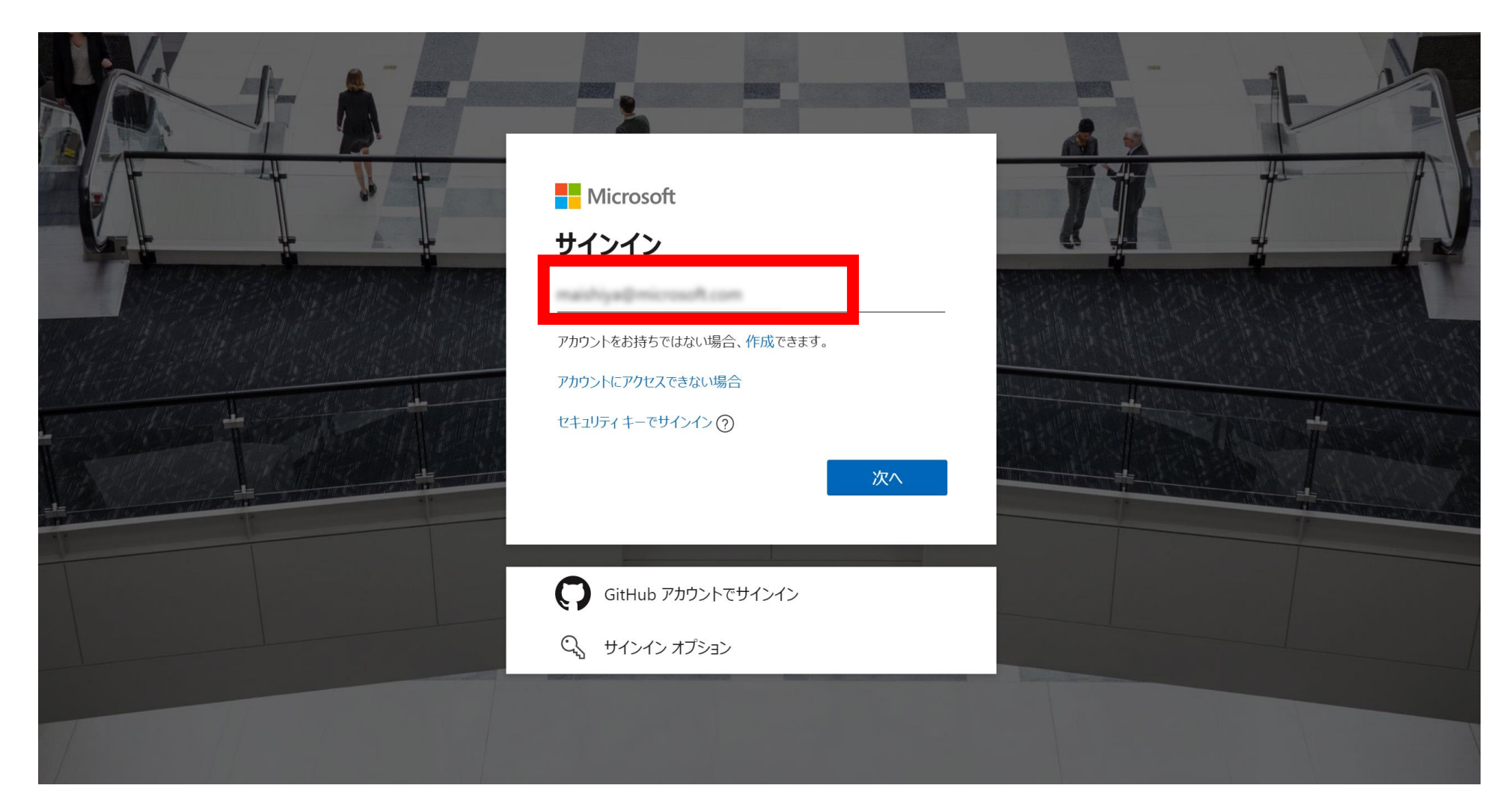

## ③パスワードを入力

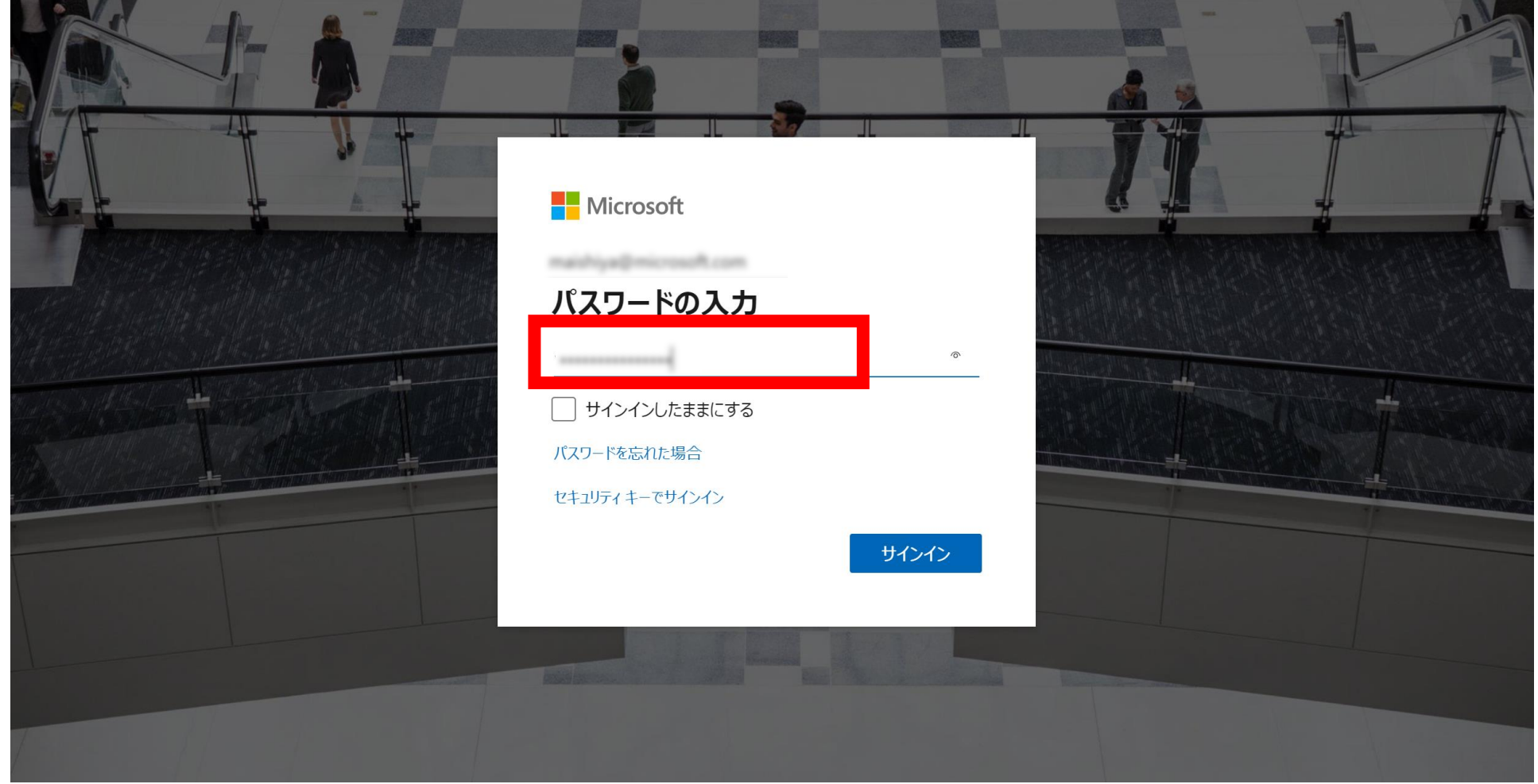

## ④国コードを「日本」にし、ご自身の電 話番号を入力

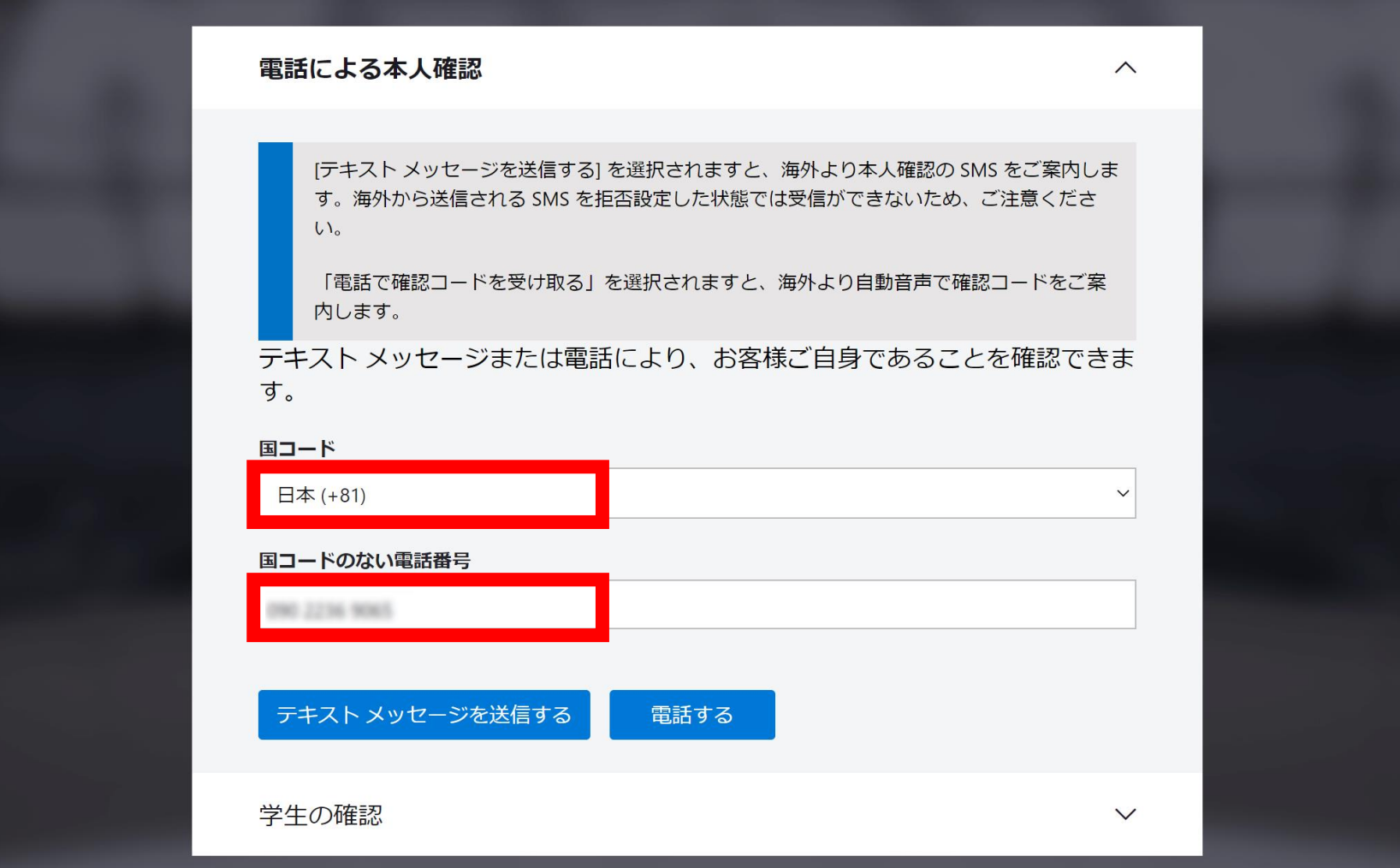

## ⑤「テキストメッセージを送信する」を クリック

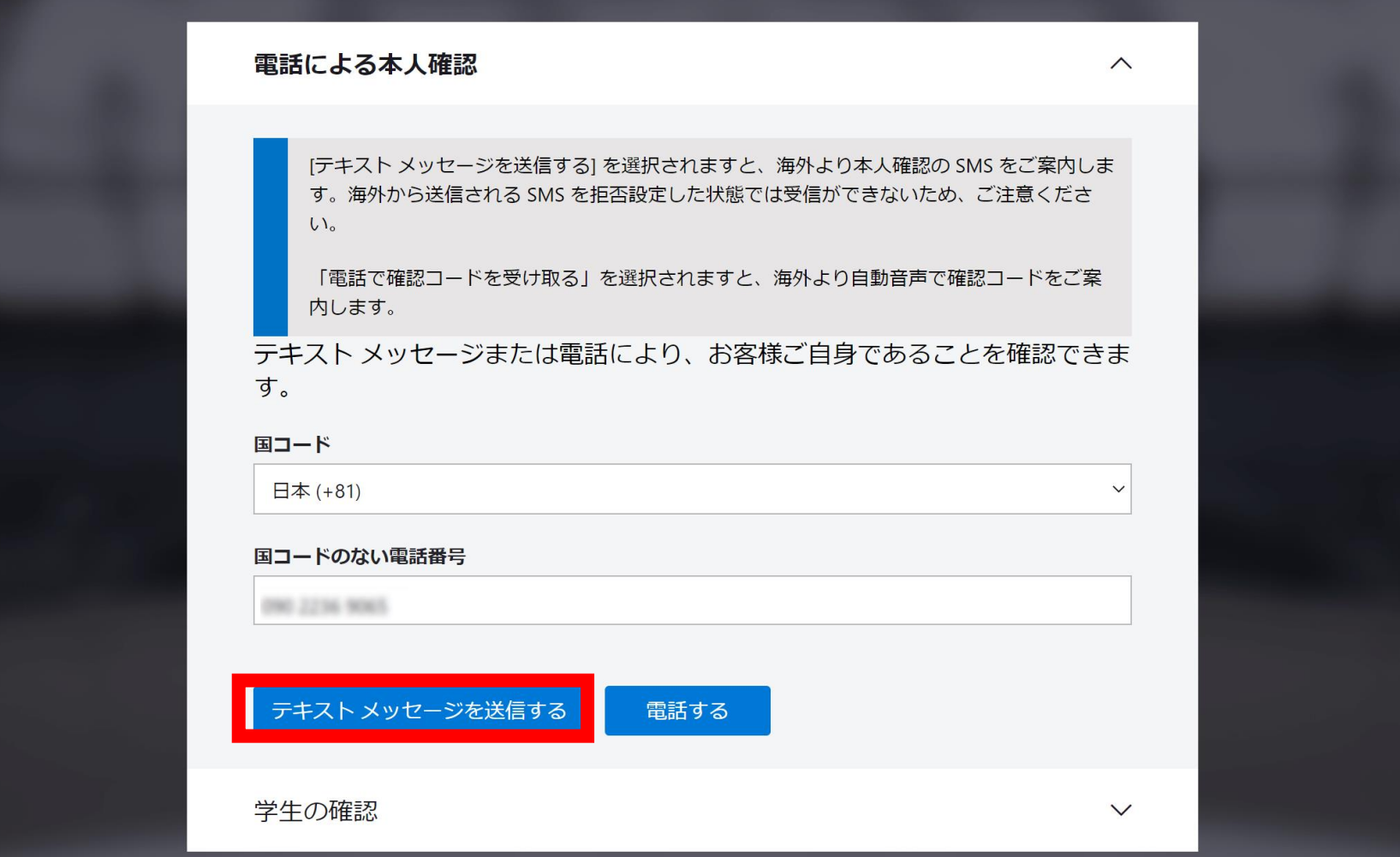

## 6携帯のSMSに送られてくる確認コード を入力し、「コードの確認」をクリック

#### 電話による本人確認

[テキスト メッセージを送信する] を選択されますと、海外より本人確認の SMS をご案内し ます。海外から送信される SMS を拒否設定した状態では受信ができないため、ご注意くださ  $\mathcal{U}_{\alpha}$ 

「電話で確認コードを受け取る」を選択されますと、海外より自動音声で確認コードをご案 内します。

テキスト メッセージまたは電話により、お客様ご自身であることを確認でき ます。

#### 国コード

日本 (+81)

#### 国コードのない電話番号

**DRO 2236 9065** 

テキストメッセージを送信する 電話する

お客様の電話にコードを配信しました。

#### 確認コード

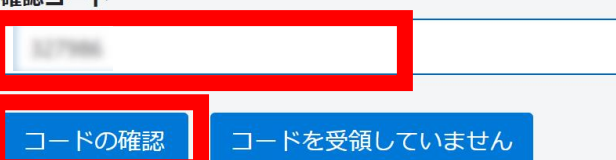

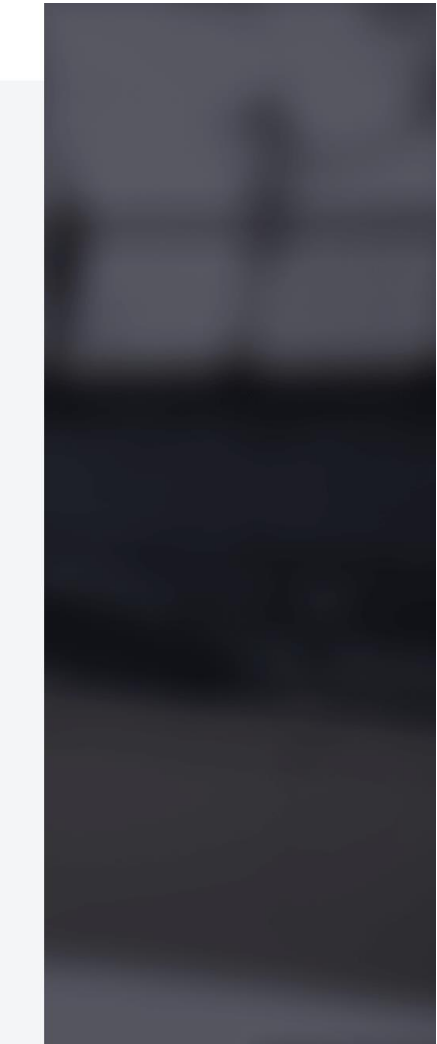

 $-$ 

 $\wedge$ 

# 画面遷移後、以下の4つの必須項目を

### 重要な通知用の電子メール アドレス ●

このフィールドは必須項目です

#### 電話

例: 090 XXXX XXXX

このフィールドは必須項目です

#### 名の読み方

このフィールドは必須項目です

#### 姓の読み方

#### このフィールドは必須項目です

続行することで、お客様が組織の電子メールを使用してい る場合に、組織がお客様のデータとアカウントにアクセス して管理できることを承認していることになります。詳細

## ⑧赤枠の事項にチェックを入れ、「サイ ンアップ」をクリック

**Azure for Students** 

Azure クレジットで \$100 を獲得し、人気のクラウド サービスや Visual Studio Code などの開発ツールに無料でアクセスすることができます

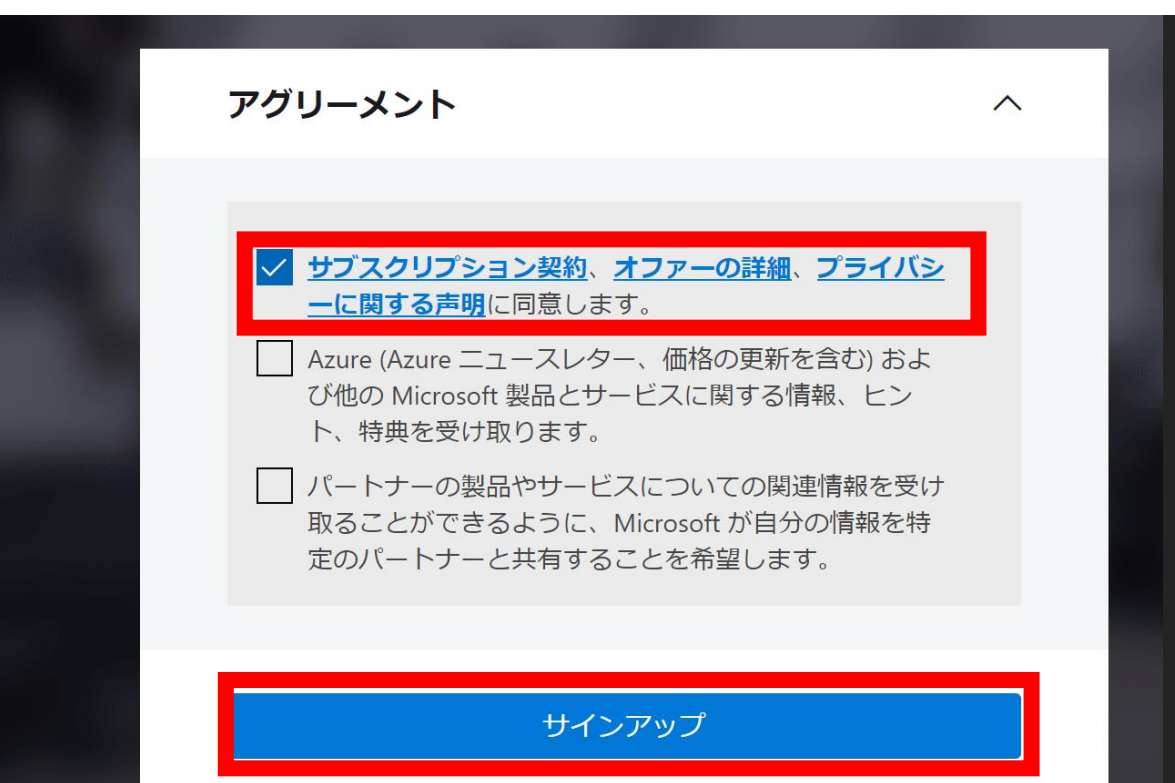

## ⑨Azure for Studentsが利用可能に \*\$100、申請日から1年間

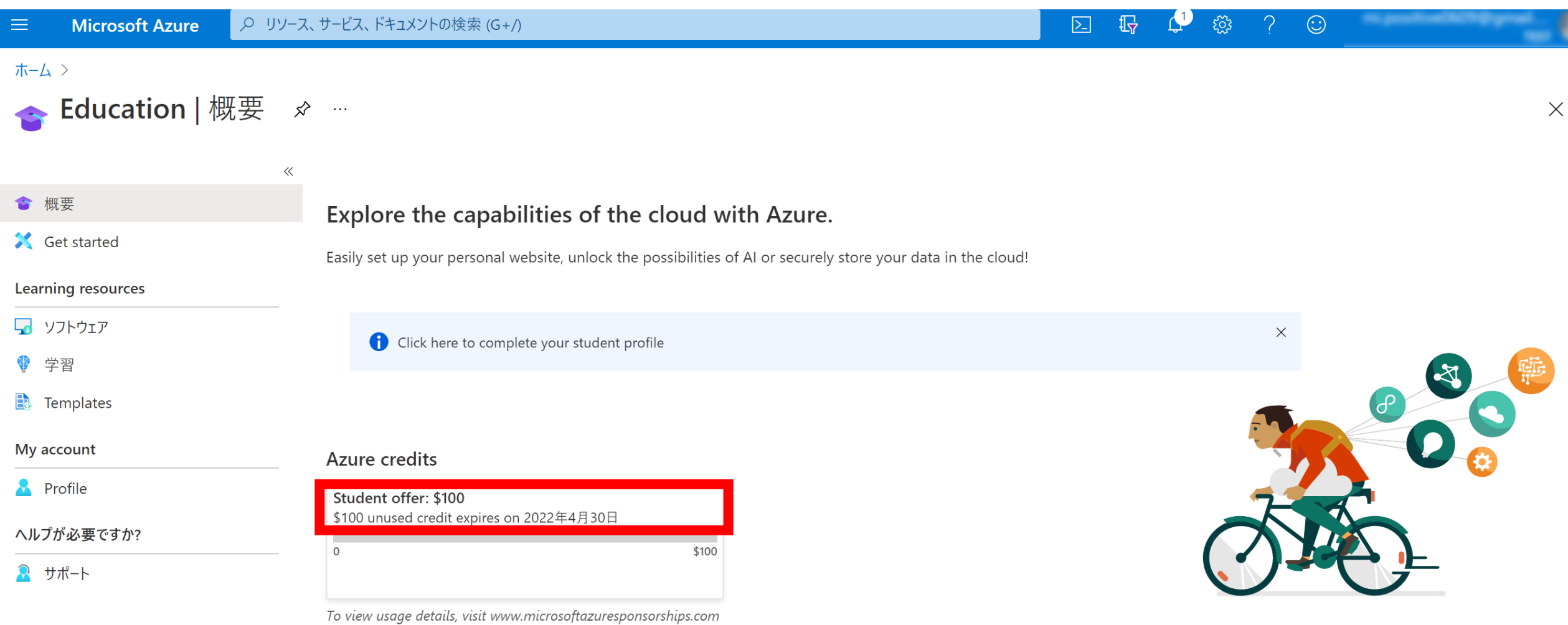